## **SpamFryer**

Simon N Goodwin

Copyright © Copyright©2004 Simon N Goodwin

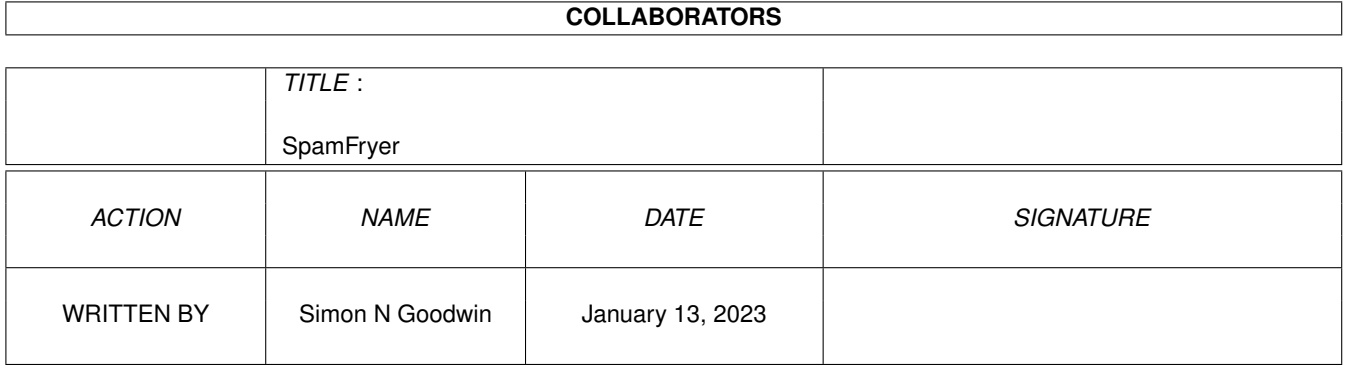

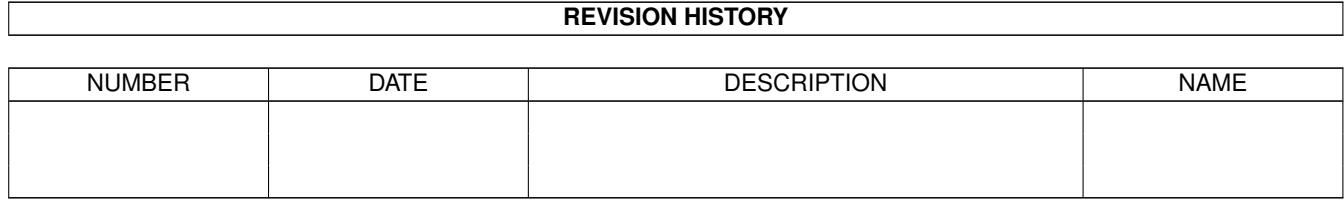

# **Contents**

## [1](#page-4-0) SpamFryer 1 and 1 and 1 and 1 and 1 and 1 and 1 and 1 and 1 and 1 and 1 and 1 and 1 and 1 and 1 and 1 and 1 and 1 and 1 and 1 and 1 and 1 and 1 and 1 and 1 and 1 and 1 and 1 and 1 and 1 and 1 and 1 and 1 and 1 and 1 and

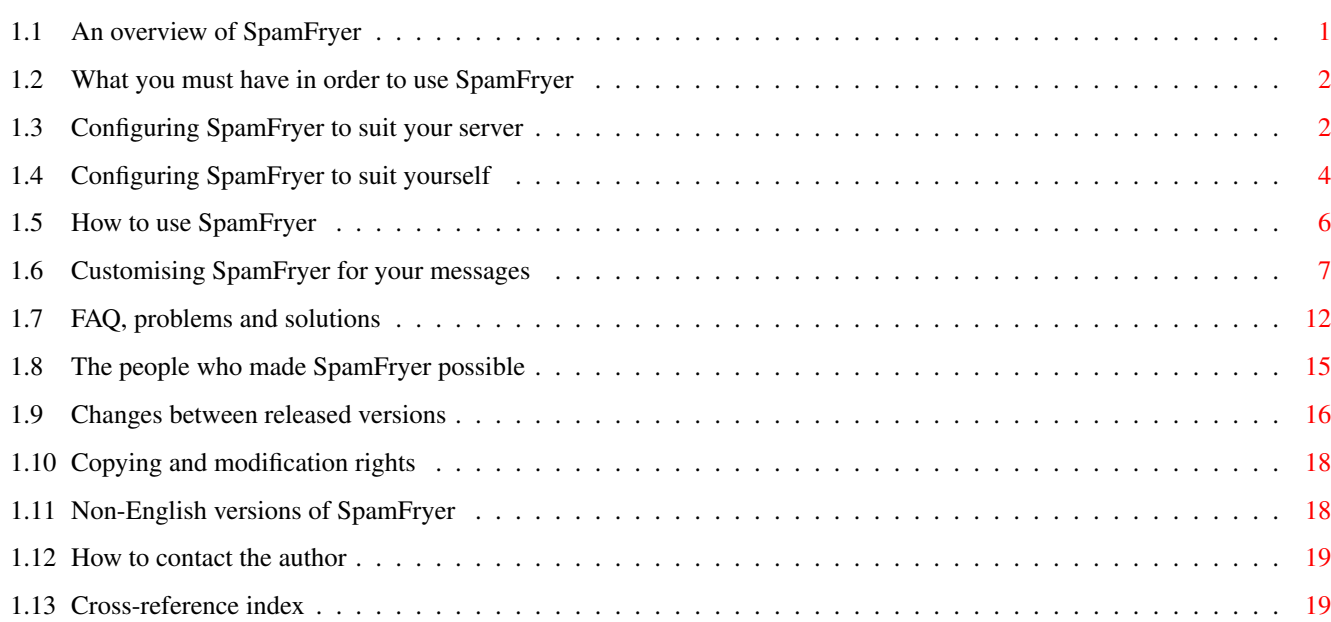

## <span id="page-4-0"></span>**Chapter 1**

## **SpamFryer**

## <span id="page-4-1"></span>**1.1 An overview of SpamFryer**

Summary

SpamFryer is a small utility which deletes unsolicited emails from an ISP's server, without you having to download them. Over the six months before release it has got rid of 85 to 95 per cent of the spam directed to the author's email accounts, without deleting any messages he actually wanted to read. That said, your mileage may vary. SpamFryer is free and you're free to use it or not, at your own risk.

Contents

What you must have in order to use SpamFryer If your Amiga can get onto the internet, you've probably got everything necessary, but this page lists the details.

> Configuring SpamFryer to suit your server You need to tell SpamFryer how to get at your email account.

Configuring SpamFryer to suit yourself You may customise the reports it generates, or accept the  $\leftrightarrow$ defaults.

How to use SpamFryer Launching SpamFryer from Workbench or from a script.

Customising SpamFryer for your messages How to teach SpamFryer new rules to spot more spam, while leaving mails you may want to read safely alone. You can also select icons to suit your desktop or integrate SpamFryer with the Miami TCP/IP stack, so it runs whenever you go online.

SpamFryer 2 / 37

FAQ, problems and solutions Error messages from ARexx and SpamFryer explained, and some tips for users of Amiga Forever and UAE. The people who made SpamFryer possible ...plus some notes on the programs used to make this AmigaGuide. Changes between released versions Copying and modification rights SpamFryer is freely distributable only if unchanged. Translation of SpamFryer to other languages How to contact the author Cross-reference index A plain text version of this hypertext document is in the file SpamFryer.text. Apart from the links and formatting, the

content of both files is the same. This AmigaGuide version is for people who like to click their way though an electronic document, with cross-references and an automated index. The plain text suits those who prefer to refer to a printout, or be sure they've read everything.

## <span id="page-5-0"></span>**1.2 What you must have in order to use SpamFryer**

#### Requirements

AmiTCP or compatible TCP/IP stack (e.g. Genesis, Miami or Roadshow).

An account with Internet Service Provider that offers POP3 email (virtually all do).

ARexx (add-on or as bundled by Commodore with Kickstart 2 and 3).

A network-capable Amiga (A500 to A4000, or authentic emulation e.g. Amithlon, or UAE running a genuine Amiga TCP/IP stack).

## <span id="page-5-1"></span>**1.3 Configuring SpamFryer to suit your server**

#### Essential Configuration

Before you try to use SpamFryer you need to configure it to access your internet service provider and email account. If you are unable to edit a text file, please give up at this stage :-(. Presuming you know how to edit a text file, and can get hold of your own account details (I can't help you with this!) there are two ways to do this - by adding your details to the SpamFryer.accounts file, or embedding them in the SpamFryer.rexx script. It's simpler to put them in the SpamFryer.accounts file as long as you don't mind keeping several SpamFryer files together in one directory

Three bits of information are needed before SpamFryer can log in to an email account and check for spam on your behalf. One of these, the password, is optional - if you choose not put it in the text files (e.g. for security reasons if you are running a server and allow remote users access to all drives on your machine) SpamFryer will pop up a requester, requiring you to type in the password each time it needs access to the relevant account.

This information appears in the YAM2 mailer's Settings/Configuration/First Steps dialogue, and in the yam:.config file (under POP00.Server, POP00.User and POP00.Password - though the latter is deliberately obscured in the YAM files, for security reasons). If all else fails, you can get the password, or a replacement one, from your Internet Service Provider (ISP).

Typically you'll include three lines in SpamFryer.accounts for each POP3 mail account you want SpamFryer to check, e.g.

Hostname: mail.isp.org Username: ISP\_Account\_Name Password: guessthis

or

Hostname: 194.5.6.7 Username: JoeBlogs Password: tribbles

HostName identifies the mail server (the machine that stores emails for you to collect) on the internet. This can be an IP number e.g. 194.5.6.7 or a domain name like mail.demon.net

UserName is the name your computer uses to identify itself, and you, to the mail server. Typically this is your ISP account name.

You can give details of as many accounts as you like. SpamFryer will check them all, in the order you specify them. The Username and Hostname for each may come in either order. If you miss out the password your Amiga will need to be running Workbench 2 or later, and have reqtools.library and rexxreqtools.library on its LIBS: path, in order that it can ask for the password interactively.

You can put comments in any of the SpamFryer configuration files (SpamFryer.accounts, SpamFryer.keepList and SpamFryer.loseList) by starting the line with two slashes and a space, like this:

// this is a comment

Blank lines are allowed, and ignored.

Alternatively, if you'd prefer to keep all your changes in one file and be able to run SpamFryer without needing other files, add three lines near the start of the file SpamFryer.rexx, after the comment /\*\*\* CONFIGURATION BLOCK \*\*/ and before the line starting keepList,

as follows:

 $Account.1.1 = 'mail.isp.net'$ 

This can be an IP number e.g. 194.5.6.7 or a domain name like mail.demon.net

 $Account.1.2 = "yourname"$ 

This needs to be your user name - the name your computer uses to identify itself, and you, to the mail server. Typically this is your ISP account name.

 $Account.1.3 = "password"$ 

This should be the confidential login password you use for email. If you run any sort of server on your Amiga, you should read this from somewhere that people logging on to your machine can't access, or they might extract your password from the SpamFryer script (or any other software you use for email access). If you make a new version of SpamFryer, remember to remove this before you send the modified code to anyone else!

SpamFryer can check mails from more than one server, and make a log of what it finds and does on each one. To do this, add additional lines for other accounts, called Account.2.1, Account.2.2 and Account.2.3 for the same three items of information listed above for your second server, and more (e.g. Account.3.1, etc) for as many other accounts as you like. Alternatively you can put these details in the SpamFryer.accounts file, or keep some in the file and some in the script - which may be handy if you want to change part of the configuration (e.g. by renaming several copies of the accounts file as required) while always checking servers listed in the script.

You don't need to provide any more information to use SpamFryer. But you might like to adjust the reports it generates to make it easier to understand and tune what it's doing. If you'd like to know about this now, click for details of these

options

.

Otherwise,

follow this link to get using SpamFryer right away.

## <span id="page-7-0"></span>**1.4 Configuring SpamFryer to suit yourself**

Optional Configuration

You don't need to provide any information other than the server and user names and a password to use SpamFryer. However there are a few other lines, in the configuration block which you may wish to add or alter to tune SpamFryer for your system. Of course, you're free to change the whole script, but the block at the start contains the main configurable ones.

Four lines specify files that SpamFryer will attempt to read or write. You can edit these lines to change the name or location of the files. The first three are optional data files, presumed to be in the same

directory as the SpamFryer.rexx script unless you alter the assignments to include an alternative path (e.g. WORK:Secure/SpamFryer.accounts):

SpamFryer.keepList is the default path and name of the optional file which identifies mails you want to keep.

SpamFryer.loseList is the default path and name of the optional file holding details of mails you want to lose.

SpamFryer.accounts is the default name of the optional file containing information used to log in to your POP3 accounts.

SpamFryer.log is the output file, normally directed to the T: drive, which logs what SpamFryer script finds on the server and what it does as a result. If the verbose variable is set to 1, in the script or by passing an eponymous argument when the script is called, for instance

#### rx SpamFryer.rexx VERBOSE

The log will contain lots of extra information, including lists of account details and rules, header information from each mail checked, and a note on what SpamFryer has done about it. By default the log file just reports the subject and number of each mail it fries, and information about errors in the configuration files, with simple headings. The same information is written to a console window as the script runs, so you can see what it's doing as it goes along.

screenName gives the name of the public screen on which you want to see a temporary copy of the log as SpamFryer runs - close this when you've finished with it. The default is  $' *'$  which opens a window on the current screen. lineMax sets the maximum number of characters of subject lines reported to the screen. Some mails - usually spams have very long subjects, so this limits the maximum amount of screen space such a line can take up.

Finally 'noDigits' sets or clears an experimental flag which marks mails with any numeric digits in their To: address for zapping. Many spammers make up email addresses for known servers, and if you have your own domain this rule helps you sift out those non-existent user names which would otherwise be delivered to your Amiga. BEWARE: This flag may deleted wanted mails (e.g. if you are cc'd on a mail to an Yahoo, Freeserve or AOL victim with a human-hostile user name) unless you apply other rules, e.g. in the keeplist, to make sure mails that are specifically addressed to you don't get flushed with the spams.

#### Miami integration

To make SpamFryer run automatically when Miami goes online, use a MiamiOnline.yam script something like this:

miamipath = "WORK:COMMS/MIAMI/Miami" /\* Change this if required \*/ Spampath = "work:comms/SpamFryer/SpamFryer.rexx" /\* Add this line \*/

OPTIONS RESULTS IF ~SHOW('P', 'MIAMI.1') THEN DO ADDRESS COMMAND 'Run <>NIL:' miamipath

```
'WaitForPort MIAMI.1'
END
ADDRESS 'MIAMI.1'
ISONLINE
IF RC=0 THEN ONLINE
ISONLINE
IF RC=0 THEN EXIT 5
HIDE
   ADDRESS COMMAND /* Added for SpamFryer by Kelvin Graham */
   'rx' Spampath
    'wait 10'
    'endcli'
EXIT 0
```
Alternative icons

The subdirectory Alternate Icons contains replacements for the default SpamFryer launch icon. These work the same way but vary in size and colouring to best suit old and new Amiga systems. The text file in the same drawer gives more details.

YAM Support

Marcel Beck's YAM (Yet Another Mailer), now open source, is the premier Amiga email application. Two scripts contributed by users of SpamFryer are in the subdirectory YAM Support, with plain-text documentation.

MiamiOnline.yam modifies the script that launches Miami so that it also fires up SpamFryer, so your new email is filtered automatically.

SpamFryer.yam uses the rules and configuration of SpamFryer.rexx to scan mails already downloaded and move the likely spams from one YAM folder to another. It is most useful for those with continuous and fast internet connections, who do not need to eliminate download time but still wish to sift spams from their other mail automatically.

### <span id="page-9-0"></span>**1.5 How to use SpamFryer**

#### Usage

You can start SpamFryer by clicking on the supplied icon or with an AmigaOS command (rx SpamFryer.rexx when SpamFryer.rexx is in the current directory or on your path). The script has been successfully tested on AmigaOS 3.0 with Genesis, earlier versions of AmiTCP, Miami and Roadshow, the new AmigaOS 4 stack. It does not work with the tiny TCP/IP implementation forwarded from the host by UAE because that does not yet implement the AmigaOS TCP: device.

You can also configure it to be launched as an ARexx script by Miami, or run it from the console. One optional parameter 'verbose' makes it list the details of mails it leaves, as well as those it zaps, in the console log.

You do need to be online and have the ARexx server running when you start SpamFryer. The easiest way to ensure the latter is to put RexxMast

in your sys:wbstartup directory when you boot your Amiga. ARexx shipped as a standard component of Commodore's AmigaOS versions 2 and 3.

SpamFryer checks through emails on a POP3 host and purges the unwanted ones by applying simple rules that sift out nine-tenths of the mass-produced junk mail and attempts by dimwitted PC trojan and virus programs to mate with Amigas. While these viruses die out when they reach a real computer (indeed, anything not running Windoze) they are large, arrive many times over, and are of course useless.

SpamFryer shows a summary of waiting messages and deletes any with html right the start, or subjects or a recipient address known to be bogus. It includes special sifting for recent Windoze .PIF worms, and mails flagged by SpamAssassin on the server. It's easy to extend for similar cases (e.g. new viruses or trojans and mails from particular idiots who unfortunately have your address) but I find it catches 80..90 per cent of spams without adding any extra code - if I get a rash of new spams that it misses I add an extra rule or two.

If SpamFryer gives an error message, click here  $f \cap r$ 

information about problems and solutions, Frequently Asked Questions and answers.

If that still doesn't resolve your problem, click here to find

out how to contact the author for personal advice. You may have found a problem that no other user has run into. But make sure you've read the documentation first, or you should expect short shrift!

Further Customisation

Spam Fryer comes with more than 100 pre-programmed rules to help it identify spam and sift out mails that you might really want to read. You don't need to alter these to use SpamFryer, though it's a good idea to tune them to suit your system once you understand what SpamFryer can do for you.

If you'd like to know more about customising SpamFryer for the sort of mail you're likely to receive, either by adding and removing rules or modifying the script, click here.

### <span id="page-10-0"></span>**1.6 Customising SpamFryer for your messages**

Customisation

Since SpamFryer is a short plain-text program you can be sure of what it does and doesn't do, and can easily extend it to do more - or less, e.g. just report likely spams without deleting them by adding rules to the configuration files, or by editing the script. If you can do it by editing the configuration, that's likely to be a lot easier and less risky than editing the script. At first SpamFryer automated the procedure I used to manually get rid of spams, by printing the commands automatically to save me typing them, and reading the message headers to find the sure signs of spam - these include HTML in the first few lines (i.e. a message with no plain text part); subjects known to be autogenerated by persistent spamming programs; mails marked as spam (but not actually deleted) by a server filter program like SpamAssassin, which was used by Amiga Inc; mails to any address you've abandoned but which is still redirected to you, and emails with .scr and .pif MIME attachments which are useless on Amigas and generally only a cause of infection to PCs. If anyone does really need to send you one of those, ask them to rename it or compress it into an archive with LHA, LZX, ZIP or whatever so that SpamFryer doesn't zap the mail.

At first SpamFryer only looked for reasons to delete a mail, and had to be conservative about such rules in case it accidentally deleted something important. Then Allan Rasmussen volunteered to add support for rules in separate files, and for rules that denote a mail that should be kept rather than lost (sometimes known as a whitelist). This means that tests can use shorter and more general patterns, as long as they are effective in identifying spams, as the risk of losing a wanted mail is reduced

The snag of this is that the whole mail header and first part of every mail must be read by the script, in case a later line contains text that indicates the mail should be kept, despite spam matches earlier. This slows down the checks, as they can't skip a mail as soon as it's matched a spam test.

#### SpamFryer lists

SpamFryer now contains more than 100 rules, in the two configuration files and in the script itself. Only the most safe yet effective rules are in the script, where they are hardest to lose. This means that SpamFryer has a basic but useful capability without any extra files (as long as you add your account details to the script).

SpamFryer.keepList contains rules that tell SpamFryer about mails you always want left on the server. These are mails you never want deleted, even if they contain text that is typically in junk mail. For instance, mails with SpamFryer in the checked text are always left on the server (unless you alter SpamFryer.keeplist to remove the rule) so that people can quote messages that SpamFryer might delete (for better or worse) without having their discussion fried!

The tests look for references to 'Spam Fryer' (with a space) as well as SpamFryer (without) in case someone prefers to type the name as two words. The rule starts with the term 'Early-Ref:' so that the entire mail header and first few lines (up to the point where an HTML-only

message can be identified) are checked for the pattern. This 'Early-Ref:' category is the slowest test; others look for certain lines in the mail header and only look further on the line, trying all the patterns in that category, providing the first part matches.

The first word in the list file tells SpamFryer what part of the mail to test - the quicker options test the Subject:, From:, or To: or Reply-To: lines in the header. The colons and dashes are optional but recommended as they mean the category names correspond to those used in a mail header.

The remainder of each line in the keepList file indicates a pattern to look for. If that pattern appears anywhere in the part of the mail specified by the first word, the mail will be left on the server; it won't be fried even if it matches rules in the loseList.

Rules in the loseList work the same way, except that they detect patterns which may indicate junk mail, and can be over-ridden by any rule in the keepList. For this reason, and because spammers keep trying new scams, there are a lot more rules in the supplied loseList than there are in the keepList.

#### Safety First

You should add your own name and any unpublished email addresses as 'To:' rules in your own SpamFryer.keepList to reduce the risk of mails explicitly addressed to you getting fried.

The default keepList contains certain user names which must be acknowledged by mail to any domain - RFC 2142 (one of the internet standards, informally known as a 'Request for Comment') says that mails to postmaster, abuse, security and noc user names (for a server) must be handled by a human. If you don't own a domain, you can delete these rules. If you do, it's worth adding the rest of the address (e.g. abuse@vituperation.org) to narrow down the default test.

A few more default rules let through mails associated with yahoo group internet mailing lists, and those associated with Aminet and the YAM Amiga mailer. Add more rules to suit the lists you subscribe to, unless you'd prefer to have SpamFryer check those for spam references - some list servers filter spam well, but some act annoyingly as spam relays.

If you are concerned about the small risk of losing wanted mails due to the accidental use of terms common in junk mail, you should check the contents of SpamFryer.loseList and remove any rules that you consider might delete things you want to know of.

All the rules in that file are there because they

have identified at least four (often many more) bulk junk mails sent out in the first half of 2004. But a few people might want unsolicited information about cable filters (even variously mis-spelt) penis enlargement or extended warranties, or might even send mails asking about such things if so they should delete the rules containing those terms, or they may lose the replies.

To be on the safe side, rename SpamFryer. loseList or move it to another directory until you've made sure it doesn't exclude any patterns that might be in mails you want to read. That way the only tests SpamFryer will perform to identify mails to lose are for all-HTML mail, those addressed to web (not email!) addresses, those for undisclosed-recipients or those marked as spam by SpamAssassin on a server.

You can remove those tests by deleting the lines starting 'CALL lose\_rule' in SpamFryer.rexx - but if you want any of these you probably should not be using Spam Fryer at all. 8-)

General rules about rules

Comparisons ignore case, so THIS matches thIs and This, and any line with that word (even THIStle) will match. If you want to match a specific word, rather than part of one, put the pattern in 'single ' or " double" quotes with a space either side (as in the examples) - however if you have a space both sides you may not pick up a reference at the start or end of a line.

Put // (remember the space) at the start of a line to temporarily disable a rule without removing it from the list. Blank lines are ignored, but can make sets clearer. Before you

SpamFryer writes a report showing how many messages it has killed from each category, and how many it has left on the server. There will probably still be a few spams there, but you'll have eliminated most of them by running SpamFryer before you collect mail in the usual way. As it's an ARexx script you can automate the process so the script runs first, whenever your mail client goes to get new mail - but I leave the details of this to you.  $:-)$ 

#### Editing the source

This section is for programmers who want do more than just add a rule which includes or excludes mails from SpamFryer's list of things to fry. You will need to understand a bit about ARexx programming, but not much. ARexx manuals come with Amiga OS 3.1, A4000s and some earlier Amiga systems. Copious documents about ARexx are on-line (http://amycoder.hypermart.net/arexx.lha is a good start) though there's rather less information about the ARexx interface to TCP/IP - I worked out how to write this

by examining ChkMail which was written in 1994 by Matt White <whitem@duke.usask.ca> and uploaded to Aminet, and from basic knowledge of the POP3 protocol, which I previously used from an Amiga Shell via telnet to port 110 on my ISP's mail server (thanks to Peter Corlett for first showing me how to do this).

POP3 is a simple plain-text protocol - you send commands like "user <name>" and "pass <password>" and "stat" to log in and get a list of messages, then "top <message number> <lines>" to read back a given number of lines from the chosen message, and "dele <message number>" to delete it. The protocol is documented here: http://www.faqs.org/rfcs/rfc1939.html

The script can writes messages about the header of each mail and the reason it is considered spam. If you want to make it check but not delete anything you can comment out all the lines:

writeln(net,'DELE '||message)

by changing them to

/\* writeln(net,'DELE '||message) \*/

The comment brackets in ARexx are  $/*$  \*/ just as in C.

You can then run the modified script and will see a list of the things that would have been deleted, but they'll all still be on the server after the test.

SpamFryer uses whatever rules it is programmed to apply by the configuration files. Be wary of checks that might find patterns in legitimate mails - the test for CIALIS looks for a space after that name so it doesn't mistakenly fry mails with the word 'specialist' in them, for example.

To be specific, if the mails you don't want all expect you to reply to an address medical@hype.net, you can sift them out like this:

> if left(instring,10)='Reply-to: ' then do if pos('medical@hype.net',instring) >0 then spam=1 end

left(var,num) returns the first (leftmost) num characters of variable var, so in this case it checks if the line in the variable instring starts with the 10 characters 'Reply-to: ' and only performs the code between 'do' and 'end' if they match. If you didn't care about the case of the characters in this address you'd be far better off adding a REPLY-TO: rule to SpamFryer.LoseList, but this example shows how to add a test that requires an ExAcT match.

The prewritten tests use the ARexx POS function rather than exact matches, so a check for .HTM would match .HTML - and POS("HTM"), inCaps) would match HTM, \_Html, .html, hTm and so on - including Weightman which you

might not want...

Combination tests

Ad hoc code can be used to add more complex tests than the keep and lose lists will allow. For instance, messages with the text "created by women" in the first few lines are suspect, because a substantial proportion of junk mails that slipped through the net early in 2004 were from dating sites which use this phrase as a come-on. Since all the mails that triggered this also contained the word ' dating ' (with the spaces, so post-dating and carbon-dating would not match) I set the variable 'dating' to zero before starting to scan each mail header, and test as follows:

if pos(' DATING ', inCaps) >0 then dating = dating + 1; if pos('CREATED BY WOMEN', inCaps) >0 then dating = dating + 1;

Then after scanning each mail, I check for at least two such references, and only zap the mail if the above test triggered more than once, as follows:

if dating>1 then spam=1

You can add more variables for other cases, adjusting the threshold and the number added for each match, to create conditional rules that are triggered by a combination of indicators, rather than just one - although in many cases one indicator is sure enough.

## <span id="page-15-0"></span>**1.7 FAQ, problems and solutions**

Problems and solutions

Check these things first before you email me for help:

(0) Remember to put your correct details into the configuration block at the start of the script, or in the SpamFryer.config file

See the

Configuration page to find out how to do this. If you get it wrong you'll get a message like this:

Error from server: -ERR authorization failed Command returned 10

or maybe

+++ Error 18 in line 197: Invalid argument to function Command returned 10/18: Invalid argument

That message suggests that your setting of Account.1.1 in SpamFryer.rexx, or HostName: in SpamFryer.accounts,

is incorrect, as the first line that attempts to talk to the mail server is failing. You may be using the name of your ISP (e.g. demon.co.uk) rather than their POP3 mail server (e.g. mail.demon.net, or pop3.demon.co.uk.

The line number may vary if the script has been edited, so check point (2) in this list too if you get Error 18.

(1) Make sure you're running ARexx. The shell command 'rexxmast' should ensure this. If it gives an error message, fix that or no ARexx scripts can work on your system.

(2) Make sure you're online - if you get:

+++ Error 18 in line 180: Invalid argument to function Command returned 10/18: Invalid argument to function

or maybe

Login [userName]: -ERR not found.

you're not connected to the Internet, or maybe not even running a TCP/IP stack! SpamFryer can't work under such conditions. Check you can connect to your mail server in the usual way, then try to run SpamFryer again while you are still online.

The line number may vary if the script has been edited, so also check point (0) in this list if you get an Error 18.

(3) Configuration error messages

SpamFryer attempts to catch all circumstances when errors in the configuration stop it working properly. Even assuming you have

the basics

needed to run the script you may still get messages if there are errors in the text files that customise SpamFryer for your system. By default these files are named SpamFryer.accounts, SpamFryer.keepList and SpamFryer.loseList.

This section lists the error messages and explains their meanings. Items in brackets vary depending on the error and other aspects of your configuration.

ERROR: Unrecognised item [word] in [accountFile]

The first word of a line in the SpamFryer.accounts file must be // (for a comment, ignored by the program) or 'HOSTNAME:', 'USERNAME:' or 'PASSWORD:' followed by the appropriate information for your mail server. If you get this message it indicates that the file (accountFile) (in the same directory as SpamFryer.rexx unless another path is specified) contains a line which starts with (word) rather than any of the expected terms.

ERROR: No user name configured for host [hostName] in [AccountFile]

The file (accountFile) specifies a host (hostName) with no associated user name for logging in to that host. To fix this, add a USERNAME: line with the required name.

ERROR: No user name configured for host [userName] in [AccountFile]

The file (accountFile) specifies an account (userName) but contains no line indicating the server for that account. To fix this, add a HOSTNAME: line with the required address.

ERROR: Duplicate passwords [word1] and [word2] in [AccountFile]

Two passwords were specified in the file without an intervening host and user name. SpamFryer will attempt to use the second one. To fix this, remove the redundant line starting with PASSWORD:

ERROR: Password [word] in [AccountFile] needs a host and user name

You have specified a password but no corresponding host or user name. To fix this, add a USERNAME: line to indicate the relevant account name and a HOSTNAME: followed by the matching server address.

ERROR: Rule [line] in SpamFryer.rexx skipped

The indicated line in the SpamFryer.rexx script (or whatever you may have renamed it to) is not understood. Search for the line indicated in the message and make sure that it starts with one of the correct terms ('TO:', 'FROM:', 'REPLY-TO:', 'SUBJECT:' or 'EARLY-REF:') to identify a section of the mail to be checked, followed by a space and some pattern for SpamFryer to look for in that context, on the same line.

ERROR in [SpamFryer config file] line [number] skipped

The number tells you which line of the indicated file, counting from 1, cannot be understood by SpamFryer. Search for the line indicated in the message and make sure that it starts with one of the correct terms ('TO:', 'FROM:', 'REPLY-TO:', 'SUBJECT:' or 'EARLY-REF:') to identify a section of the mail to be checked, followed by a space and some pattern for SpamFryer to look for in that context, on the same line.

#### (4) UAE and Amiga Forever

I use real Amigas, unless I'm writing for people without access to the genuine article. But the monolithic and unsafe internet software on most computers has led some people to run AmigaOS via the excellent UAE emulator. SpamFryer works with UAE, but requires some extra software to make the host's TCP/IP stack accessible to scripts.

Joe Cosby posted the following question on an Amiga message board:

: SpamFryer tries to read from a device TCP:, which I guess must

: be created by the most common Amiga TCP/IP programs.

: This doesn't work under UAE though, there is no TCP: device. I am

: not really sure how UAE handles TCP/IP at all, actually [but] it is

: working for me, I browse the web and download email using AWeb and YAM. : Does anybody know what, if anything, the equivalent in UAE is, or if

: there is a workaround for this?

#### Thomas Rapp helpfully replied:

You need the TCP-Handler program and the TCP mountlist. Get either AmiTCP or Genesis from Aminet, they should both contain the needed files. Don't install the archives, only copy the needed files to your System partition.

The UAE-Support directory contains files which should be added to the corresponding directories on the SYS: drive of a UAE setup, to enable the TCP: device which is used by SpamFryer and many other fine AmigaOS networking programs.

Both files come from the freely-distributable AmiTCP stack, release 3.0.2b. Please direct all questions about using UAE to emulator support sites, rather than to the authors of SpamFryer. If all else fails, get a real Amiga. ;-)

### <span id="page-18-0"></span>**1.8 The people who made SpamFryer possible**

#### Credits

Thanks to the following people for help and feedback since the first release of SpamFryer. Without them, there would be no updates on Aminet:

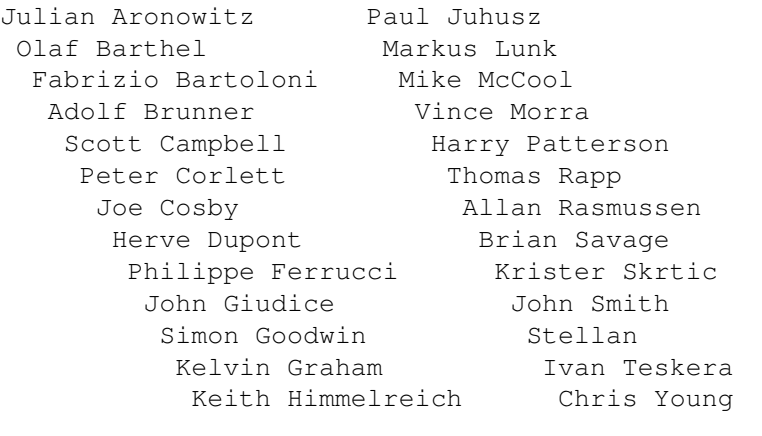

If you'd like to see you name added to this list, send some feedback to the author Simon Goodwin. The more interest is expressed in SpamFryer, the more likely it is that it will continue to be maintained and updated.

AmigaGuide notes

This version of the SpamFryer documentation was produced and validated with the following programs from Aminet:

AmigaGuide Writer (AGW) by D.L McPaul (to get started) Devpac by Hisoft (for most of the editing and linking) GuideCheck by Guido Mersmann (to check the syntax) AGuideCheck by Thomas Richter (to check the checking) IndexAG 2.3ß by Sébastien Boisvert (to make the index)

## <span id="page-19-0"></span>**1.9 Changes between released versions**

Summary of improvements since the first Aminet release

This is the third major release of SpamFryer, and much the best, thanks to feedback from users - most notably Allan Rasmussen.

Version 2:1 rejected more spam, worked with more POP3 servers, generated better reports, ran faster, supported multiple POP3 accounts, and had pretty new icons.

Version 3:7 adds the ability to specify rules via 'keep' and 'lose' lists set in the script or from configuration files. It can also read account details from a separate file, and accept passwords interactively if you prefer not to store them in plain-text on your system. It now works with public ARexx ports, comes with over 100 rules to sift out good and bad mails, provides even better reports, and has updated and improved documentation, as you can probably tell by now. :-)

Version 3:9 adds a French translation of the script, two new rules, and further improvements to the documentation.

Detailed history

Modified November 2003 to remove personal information

First Aminet upload

Modified December 2003 to explicitly QUIT and CLOSE (thanks to Chris Young)

Second Aminet upload (Version 1:5)

Modified January 2004 Verbose argument and multi-account system (by Elwood) Bug fix: multiply-identified spams only get fried once Reports errors and actions to log as well as console Configurable truncation of long console subject lines New check for 'Test, Yep.' Bagle/Beagle worm signature also purges mails 'To: undisclosed-recipients' (SNG) Combines reports for all accounts (Elwood's correction) Junks all mails with the word VIAGRA inside (Stellan) Junks all mails from excite.com (add more?) (Stellan) Skips quickly through headers once spam is identified Explicitly opens the console window - thanks Kelvin! Closes log only after last account (fixes Elwood's fix)

POP3 commands end with explicit CR as well as LF (RFC) Junks references to V1agra, Xanax and 'Cialis ' drugs Combination tests sift out unwanted date invitations

Third Aminet Upload (version 2:1)

- Modified February 2004 Major updates, most of them made by Allan Rasmussen. Added possibility to use a 'keep' and a 'lose' list. Fixed a minor bug which prevented the Reply-To: field from being scanned properly. I couldn't figure out what the variable 'both' was all about, so I got rid of it and invented a simpler way to produce the final output. Removed the 'bogus address' option, as it is redundant. Made it possible to keep a growing logfile. Made the script compatible with public ARexx ports. Fixed a bug which prevented the second account from being scanned if the first was empty.
- Modified March/April Initial keep/lose list update made by Allan Rasmussen. 2004 Now verbose also works on the log file. Made an offline version of the script for YAM. Verbose argument changed to quiet in the offline YAM version. Simon: Junks mails with the word 'searchingforasoulmate' inside. Allan: Added Early-Ref: argument to the lists. Renamed lists. Simon: removed checks for old worm subjects, added John Smith's patch for optional interactive password entry, added headings for Elwood's multiple account reporting. Symbolic names for constant list indices for readability. Case-independent list pattern handling. No categorisation.
- Modified May 2004 Call to learn rules. Allow keep and lose list information to be embedded in this program file. Allow comments in list files - such lines must start with "// " (including the space, which the ARexx parser treats as a delimiter). Many new rules.
- Modified June 2004 New code to check and report rule effectiveness. Code cleanup, consistent nesting and capitalisation. Allows account details to be read from a file.
- Modified July 2004 Option to kill all mail to addresses with digits in. Now reads other accounts even if first has no mail. Parsing of account file is more robust and error-trapped. Colons after first field in lists are now optional. Quoted pattern support allows leading or trailing spaces.

Fourth Aminet Upload (Version 3:7)

Modified August 2004 Always reports if a list file is not found if that list's name in the script is not null. Rejects mails with both no subject and no 'from' or 'reply-to' address (Elwood). New rule: rejects mails with 'prescription' in subject. French translation of ARexx added to package (Herve). Clarified integration in SpamFryer.yam.readme (Allan). Missing History file added to the archive. Clarified distribution and translation rules (Simon).

Fifth Aminet Upload (Version 3:9)

To do (depending on feedback and help from users)

Implement merged YAM filter and stand-alone script ← functions Update rules to catch new sorts of spam and to reflect RFCs

## <span id="page-21-0"></span>**1.10 Copying and modification rights**

Distribution

SpamFryer is copyright Simon N Goodwin and individual contributors. It may be freely distributed, without change, as long as all of the original files in the current Aminet release are included in the distribution.

Nobody is allowed to distribute cut-down, edited, extended or otherwise modified packages based on SpamFryer, without the explicit permission of the author Simon Goodwin.

Suggestions for changes and extensions are very welcome. In general these will be incorporated into the full release on Aminet.

This rule has been made explicit because otherwise there is a big risk that changes might be made or rules could be added which substantially increase the chance that mails users want to keep are inadvertently deleted. Whilst this risk cannot be avoided in any automatic program, a great deal of effort has gone into developing, testing and documenting SpamFryer with a view to minimising such risk.

## <span id="page-21-1"></span>**1.11 Non-English versions of SpamFryer**

#### Translations

.

I welcome translations of the script and ideally all the documentation into any language, to make SpamFryer more useful to those who are not accustomed to English. But I am concerned that such changes, unless carefully done and tested, might make the script less safe for users. I am also concerned at the extra work involved in keeping many versions of the script up to date - Simon Goodwin

A translation may not be accepted unless the author is

prepared to maintain it for future releases of SpamFryer.

The preferred format for the translation is in the form of a list of unique English and translated patterns which can be automatically searched for and replaced, using free Amiga software, so that fresh translated versions of the script can be produced from the original English version with minimal need for manual intervention. Translators should be prepared to help in the updating of SpamFryer so that their work is not made obsolete by developments.

## <span id="page-22-0"></span>**1.12 How to contact the author**

Contact

I hope you like this package, and welcome emails about it as long as they are constructive and in English, and not entirely in HTML (or they will be fried as spam ;-).

The code of SpamFryer is a lot more complicated than the initial release, but also more general. I hope that the code is now feature complete so that (bar bug fixes) any future release can focus on changes to the keepList and loseList text files to catch more spams yet avoid losing mails we would like to keep.

My email address is amiga@studio.co.uk

Simon N. Goodwin, Warwick UK, August 2004

Former Commodore Amiga hardware developer #2202 Former Commodore Amiga Certified Software developer Former Motorola 68060 processor Alpha/Beta tester Former columnist, Amiga Format, Amiga User International Former Amiga Inc Audio development team leader Continuing Amiga A4000/060 user and developer :-)

## <span id="page-22-1"></span>**1.13 Cross-reference index**

SPAMFRYER AMIGAGUIDE ® CROSS-REFERENCE INDEX

Keyword or phrase  $\qquad \qquad$  Theme of the related section

A500

What you must have in order to  $\leftrightarrow$ use SpamFryer

abuse

Customising SpamFryer for your  $\leftrightarrow$ messages

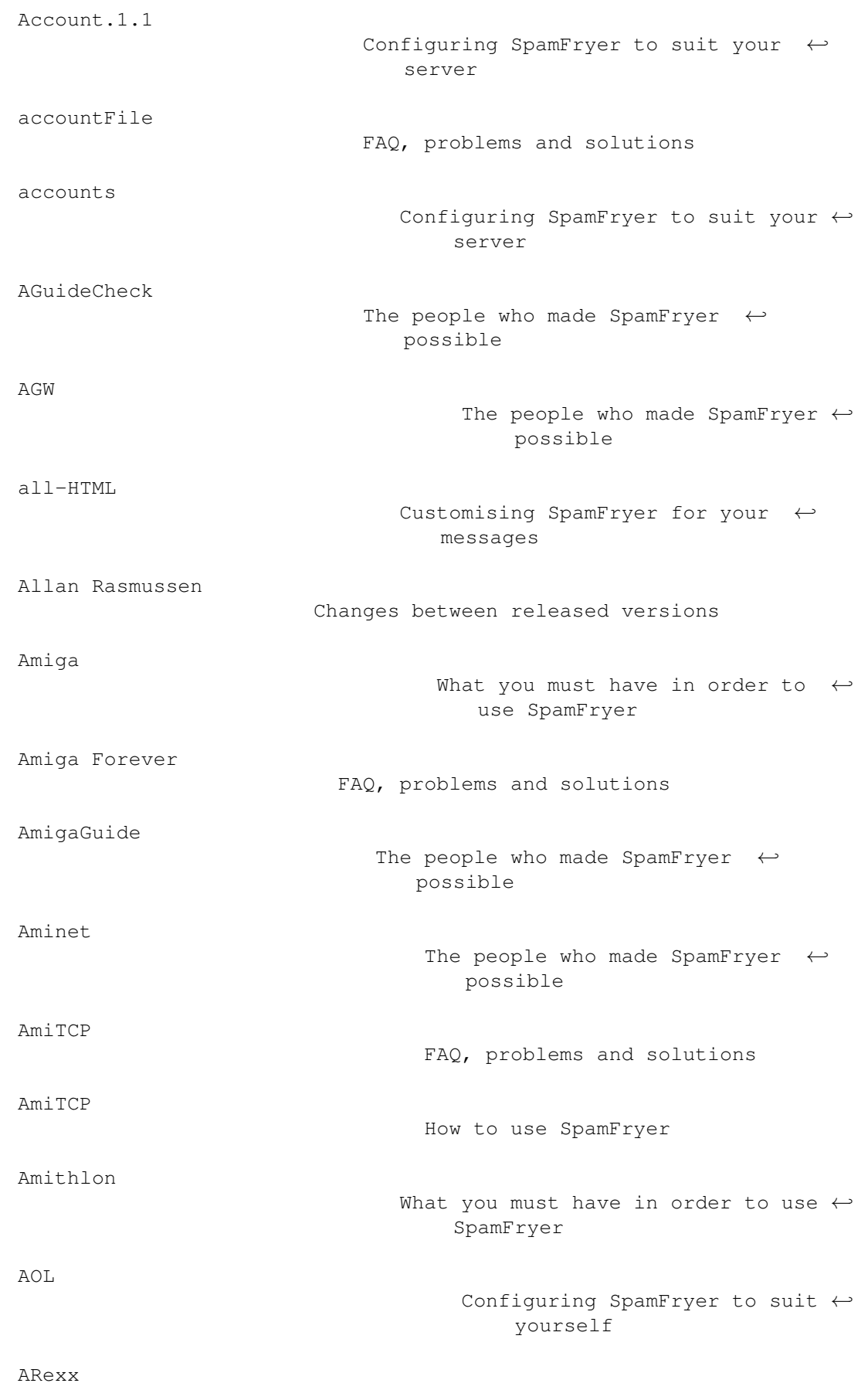

B

C

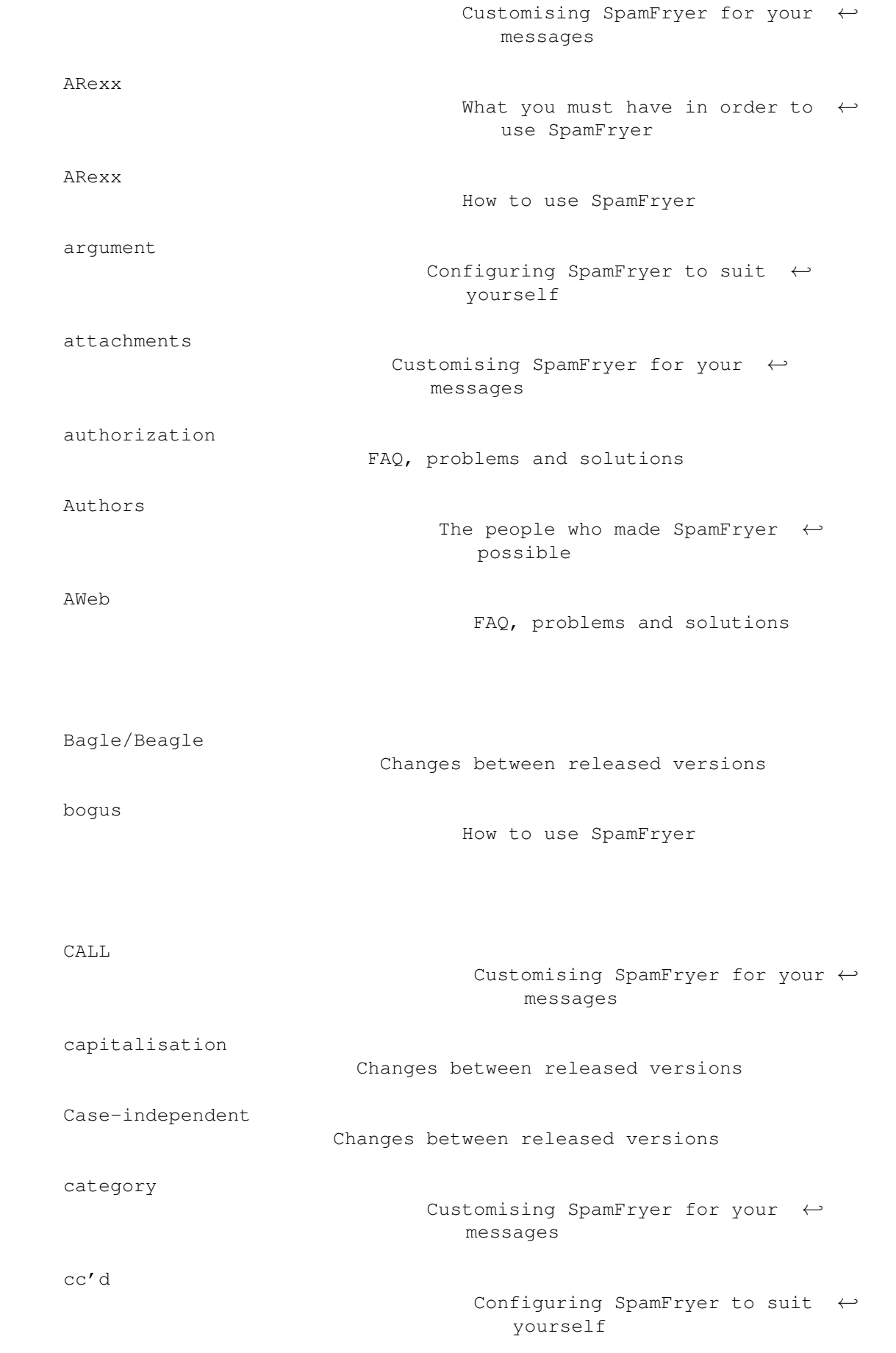

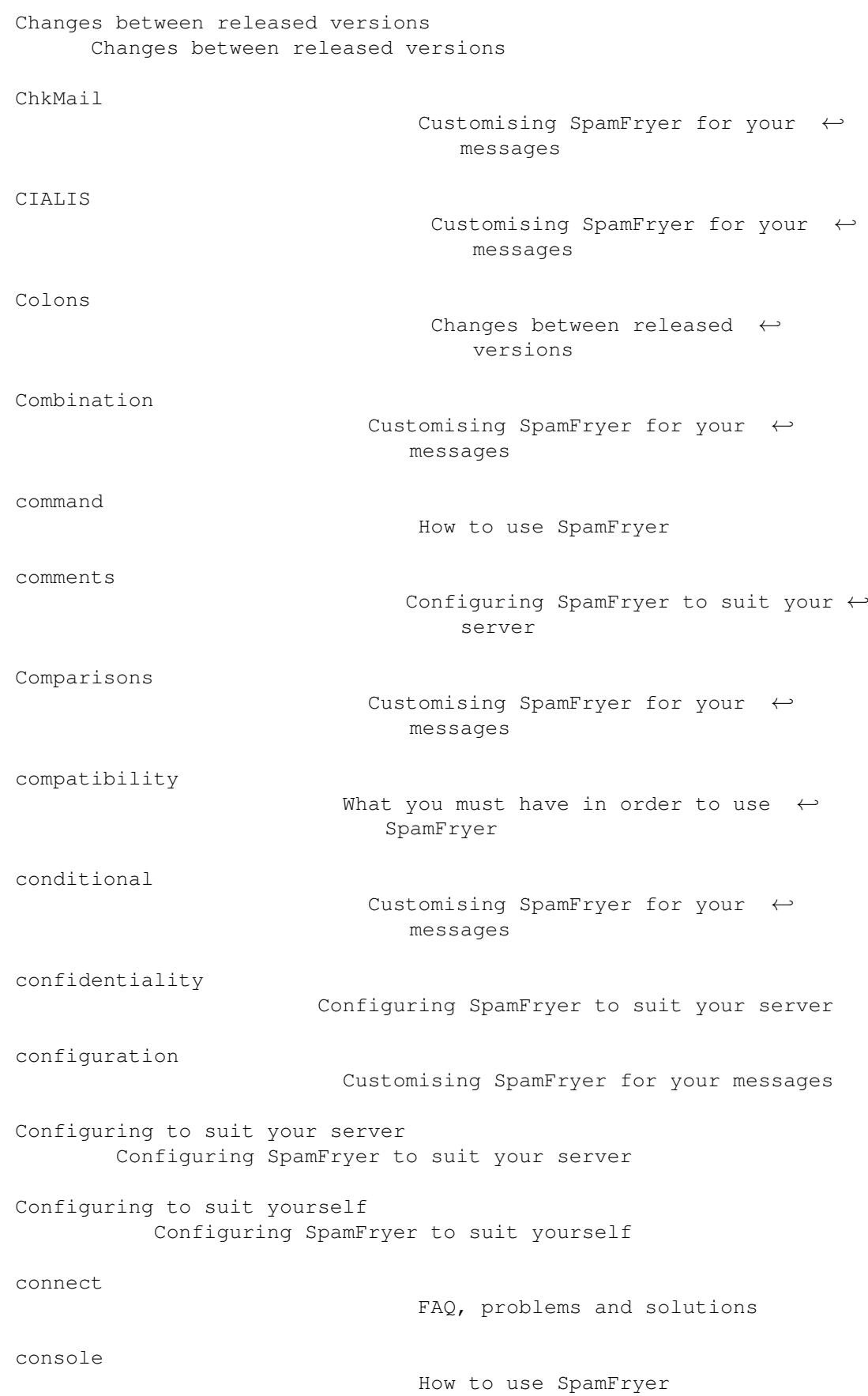

D

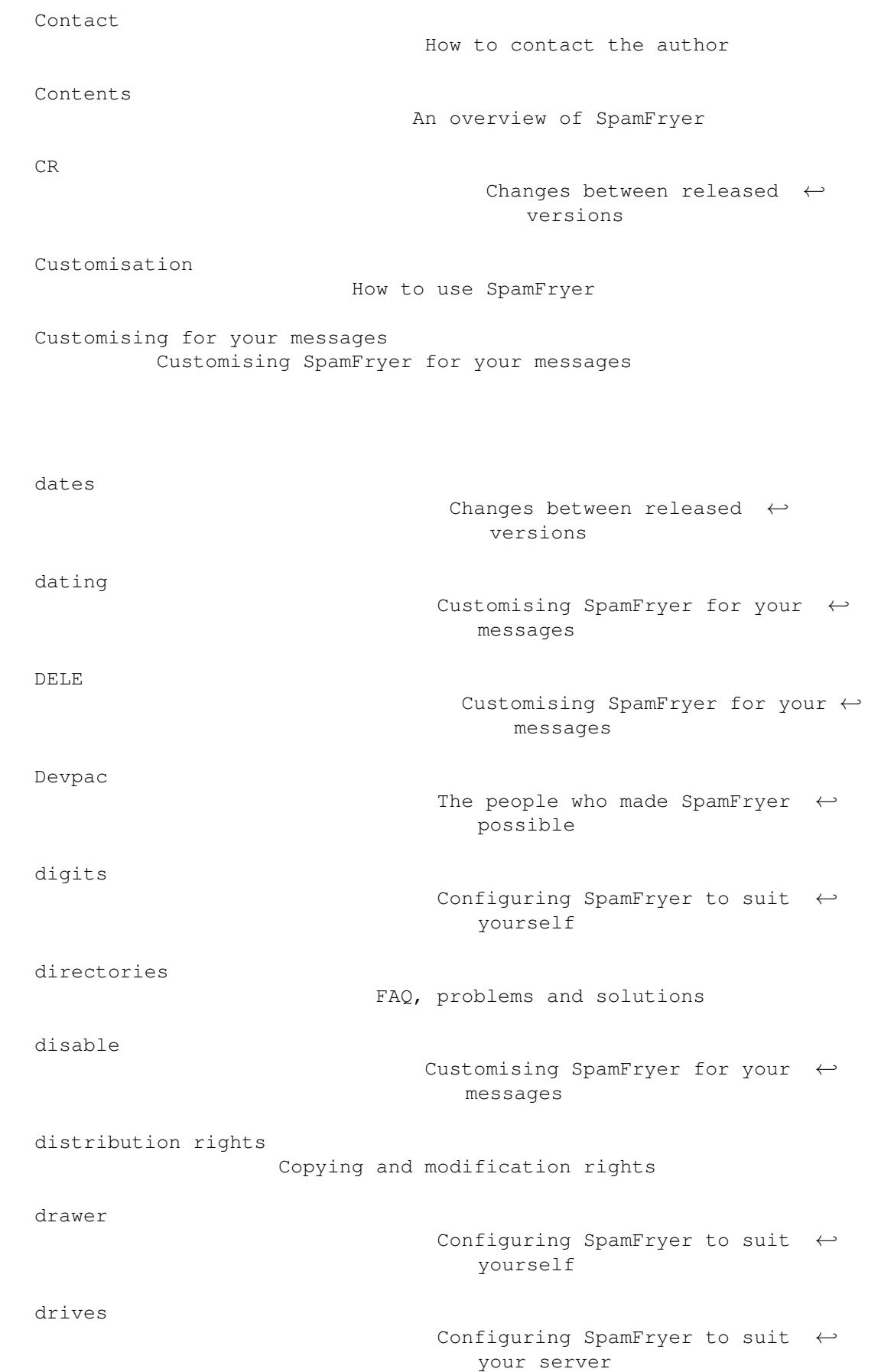

E

F

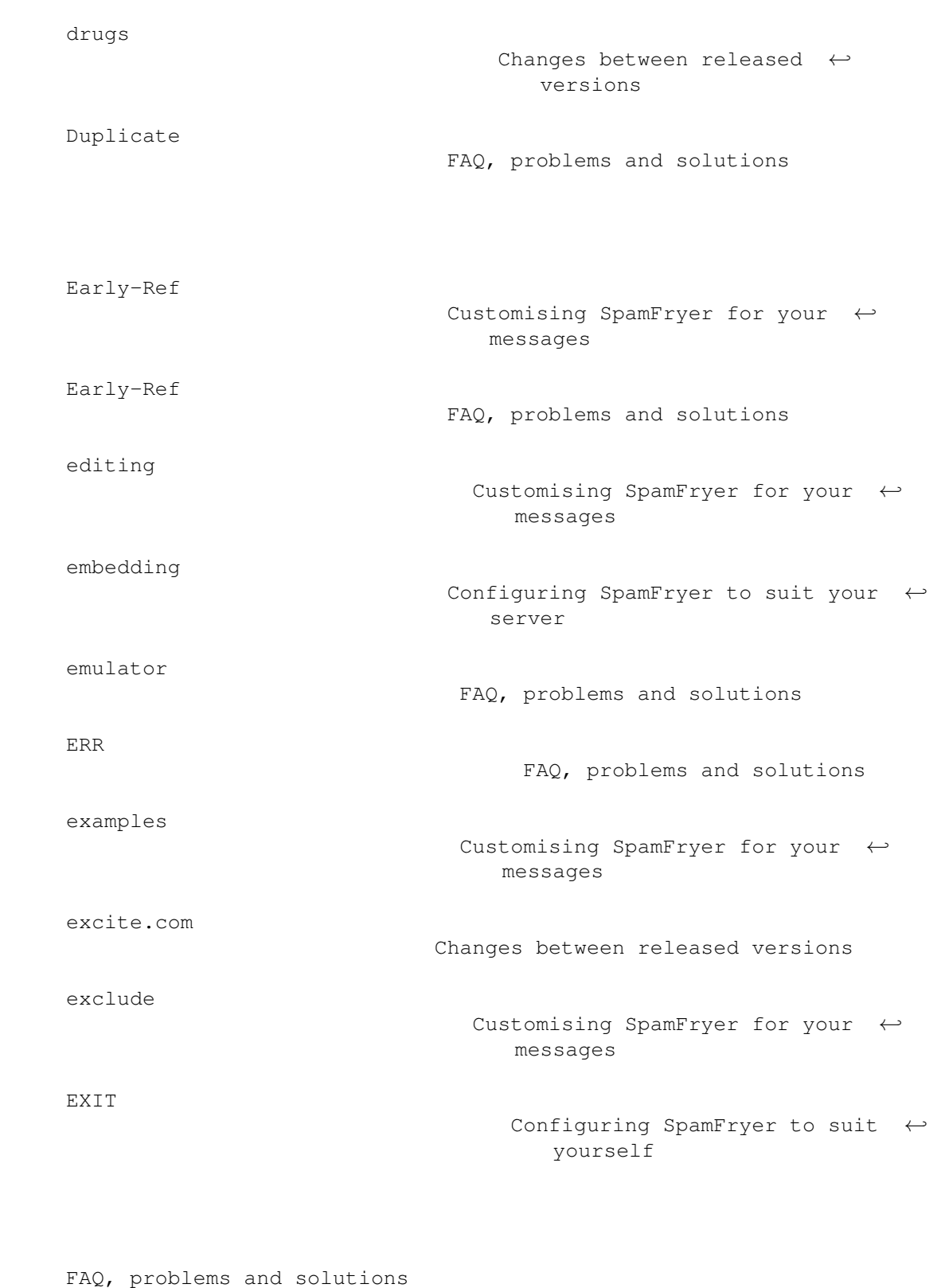

FAQ, problems and solutions

feedback

The people who made SpamFryer  $\leftrightarrow$ possible

filter

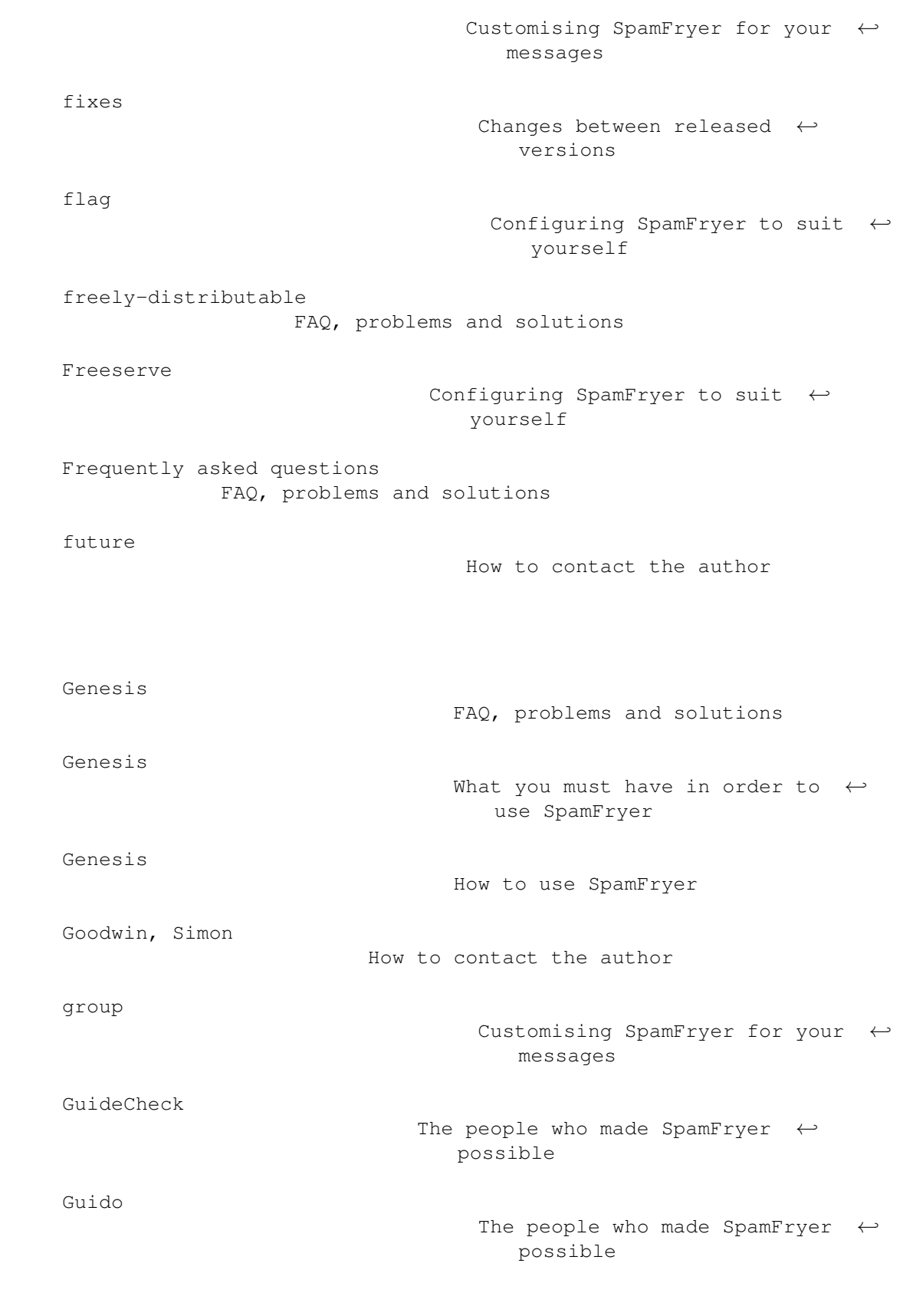

H

G

headings

I

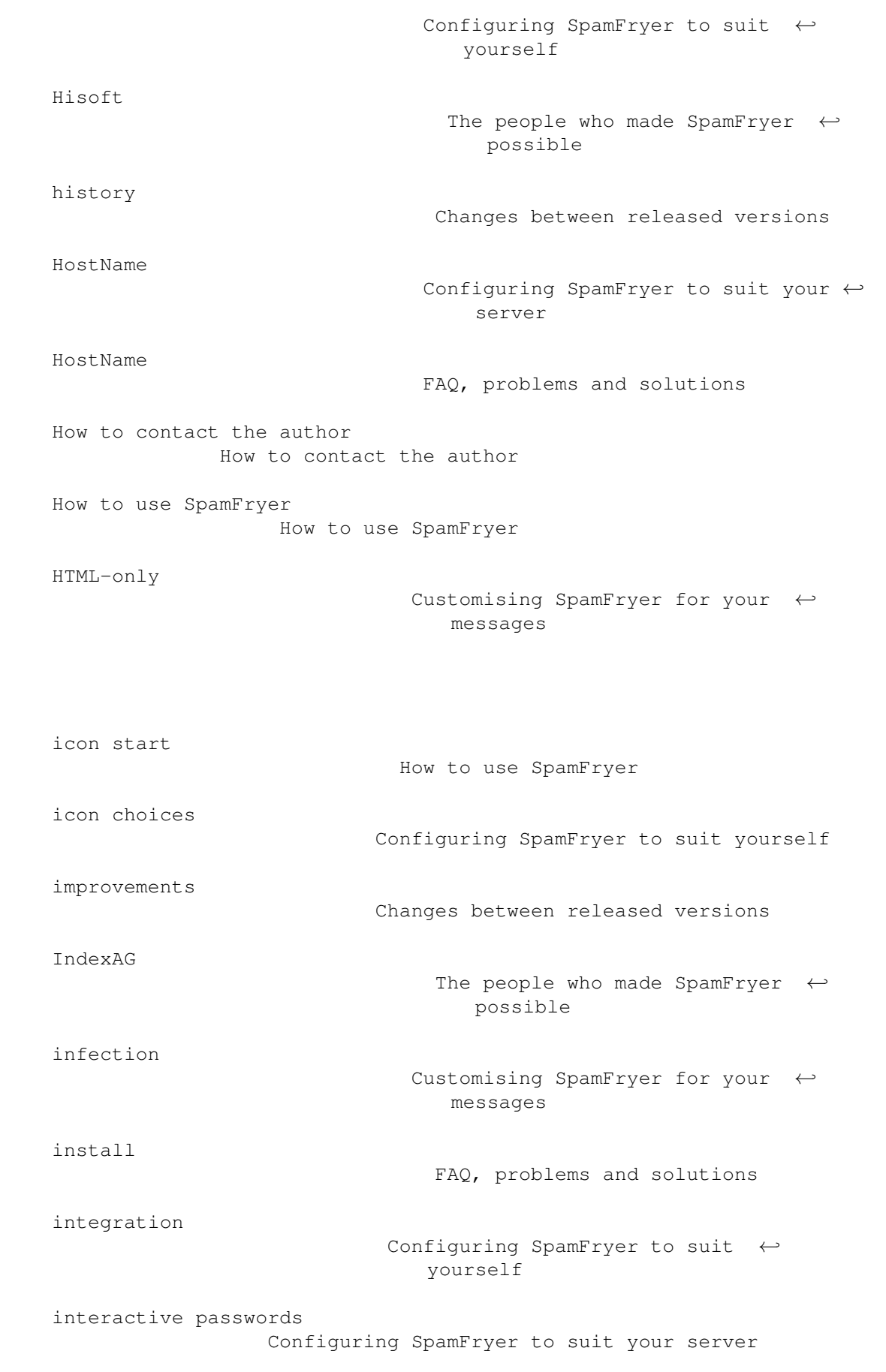

K

L

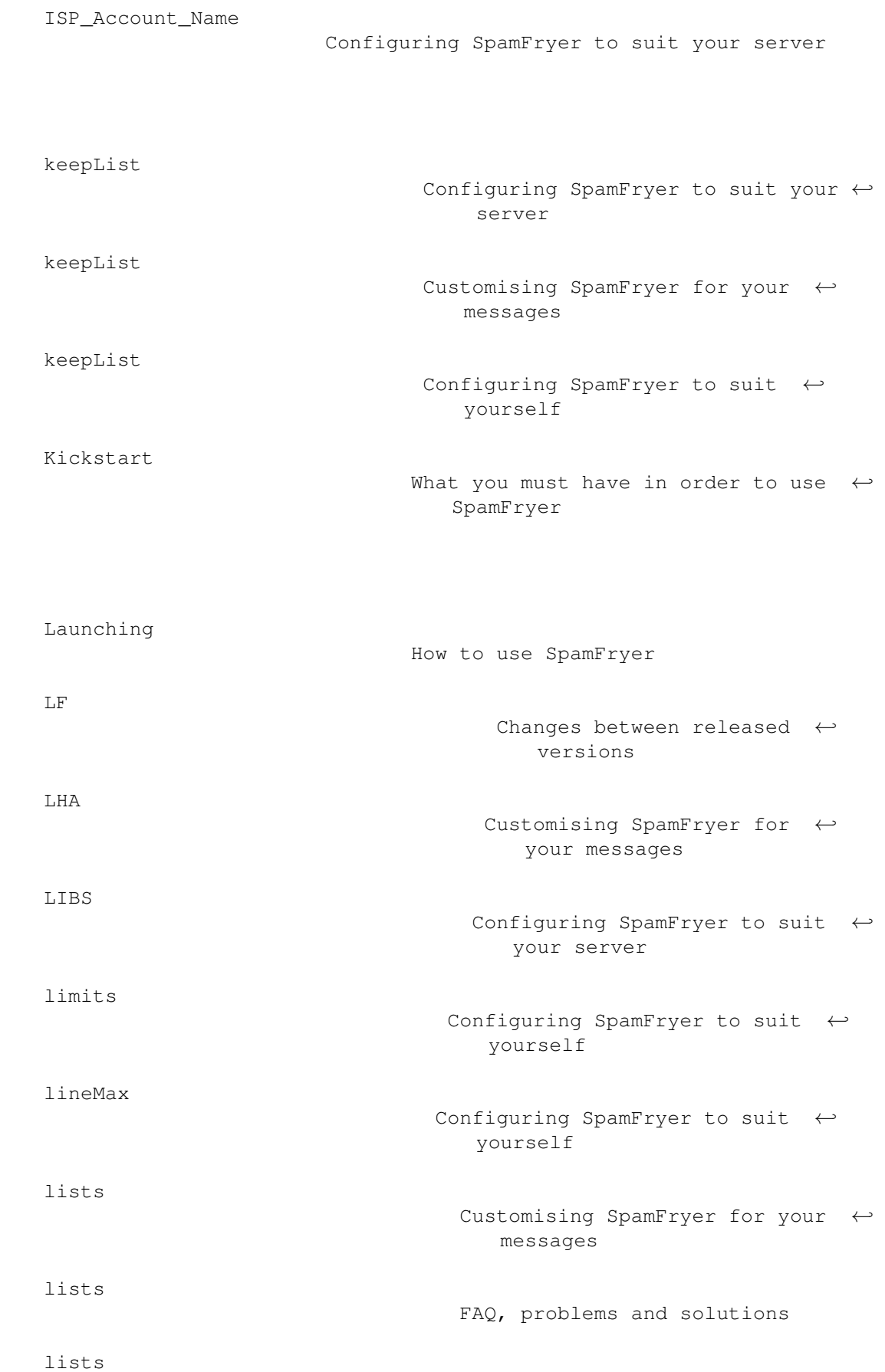

M

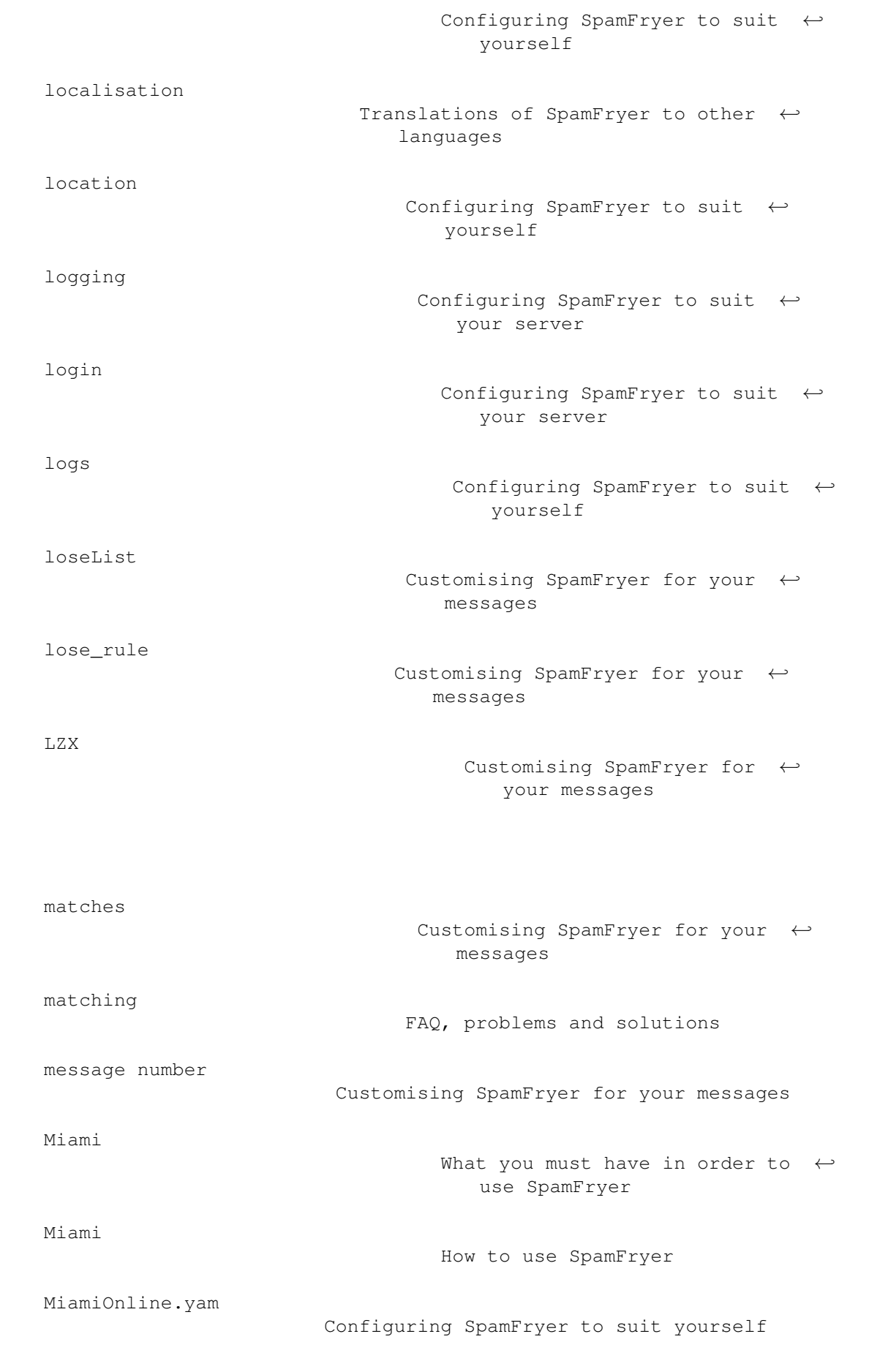

N

O

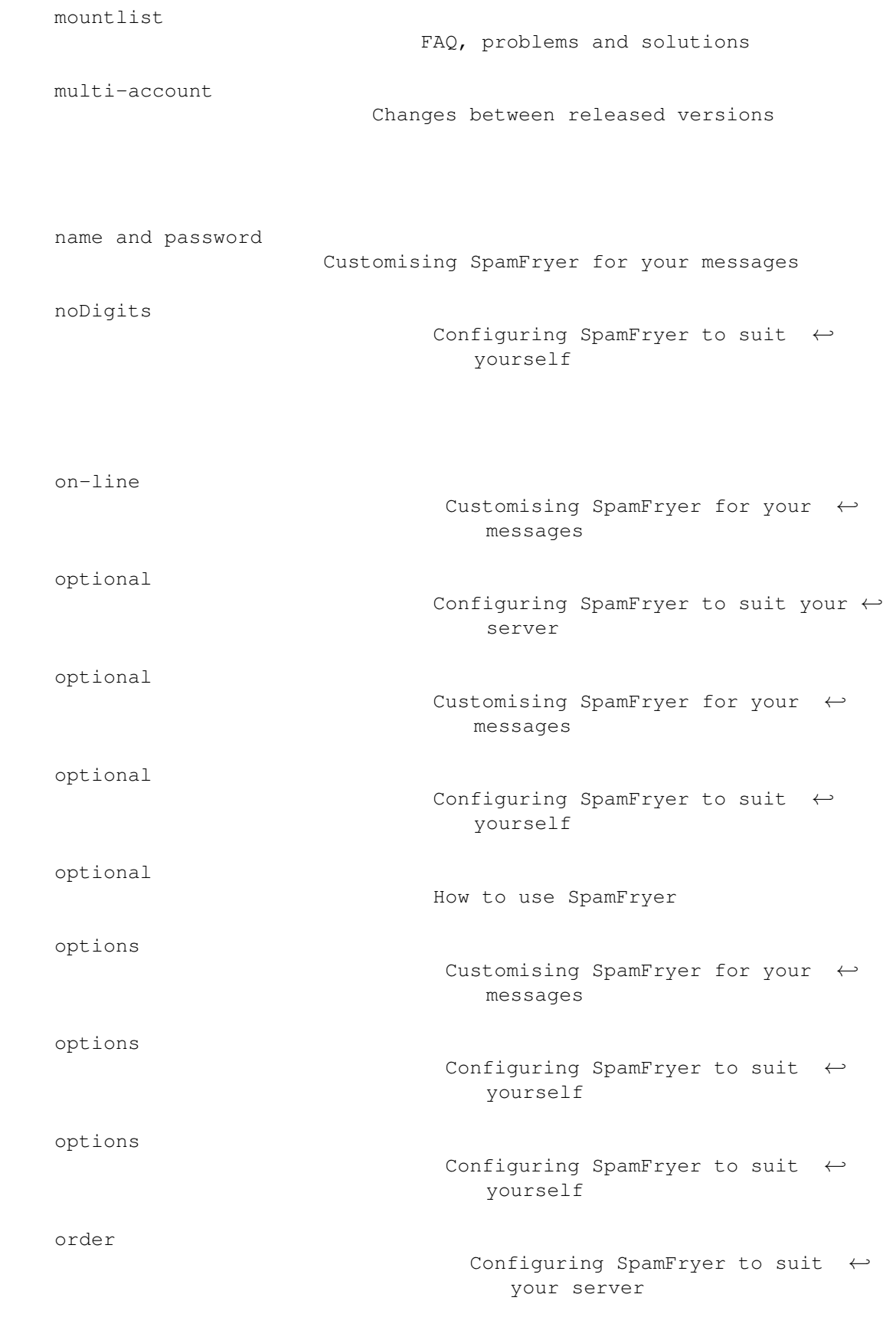

over-riding

P

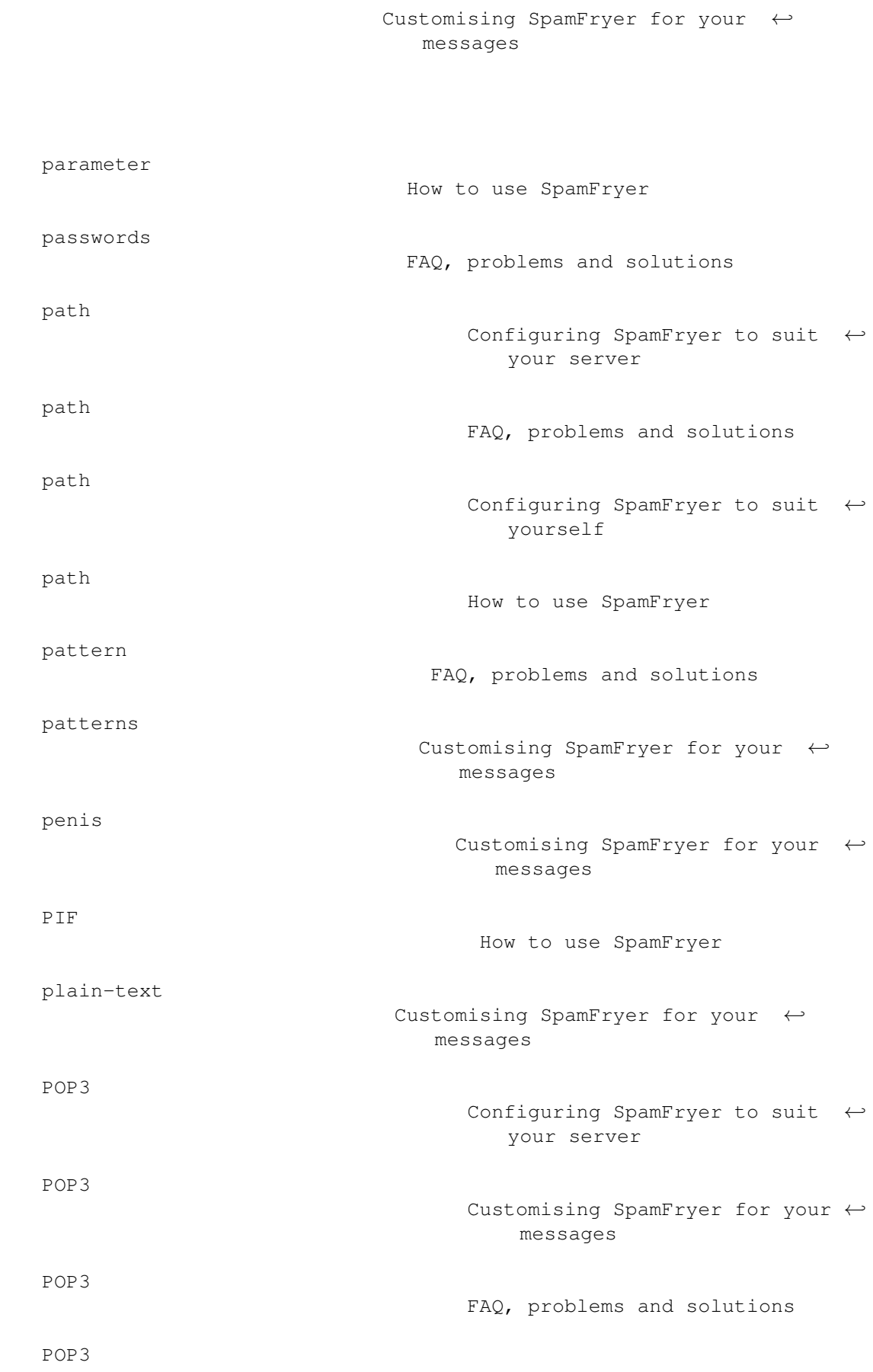

 $\overline{Q}$ 

R

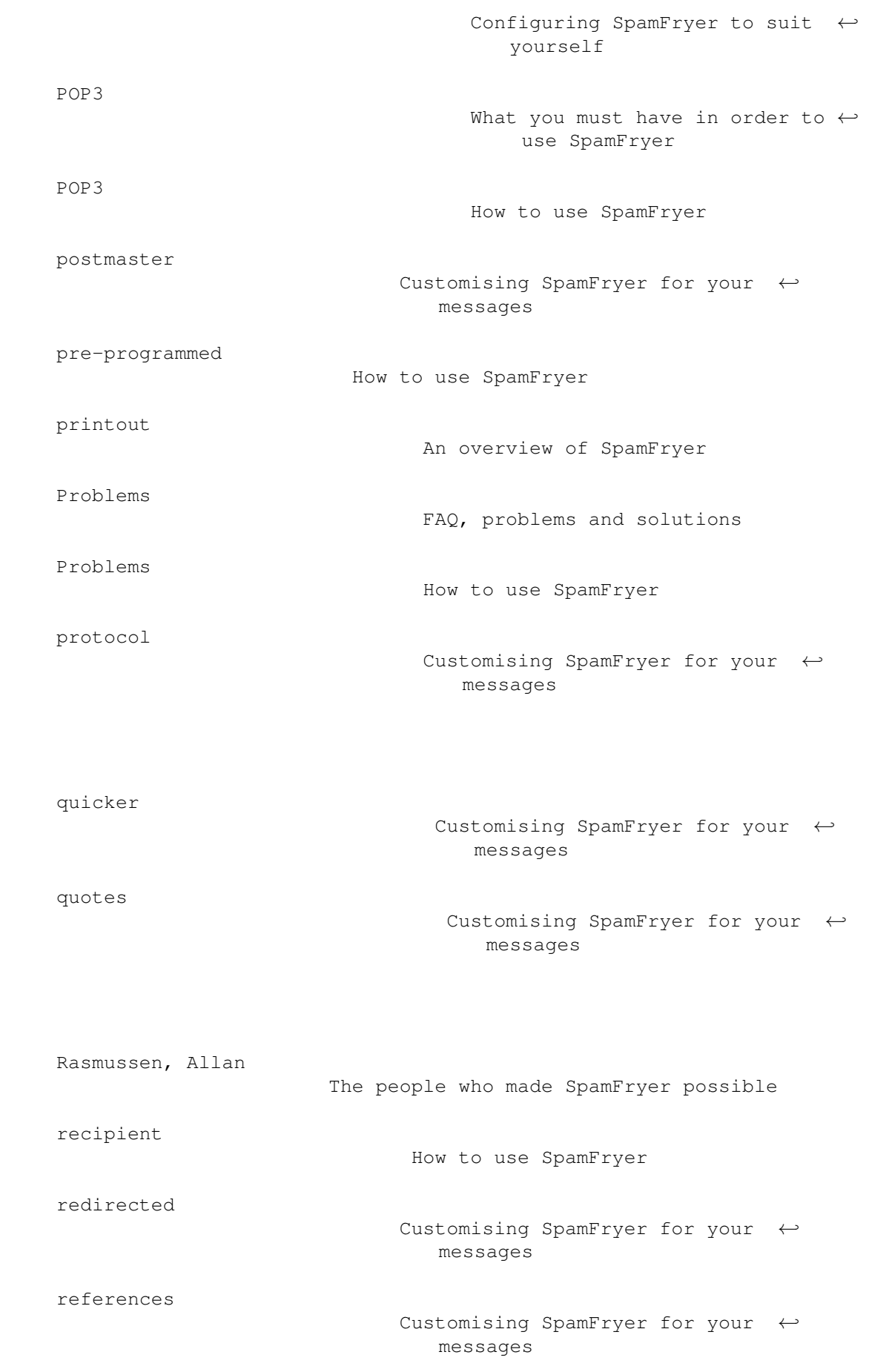

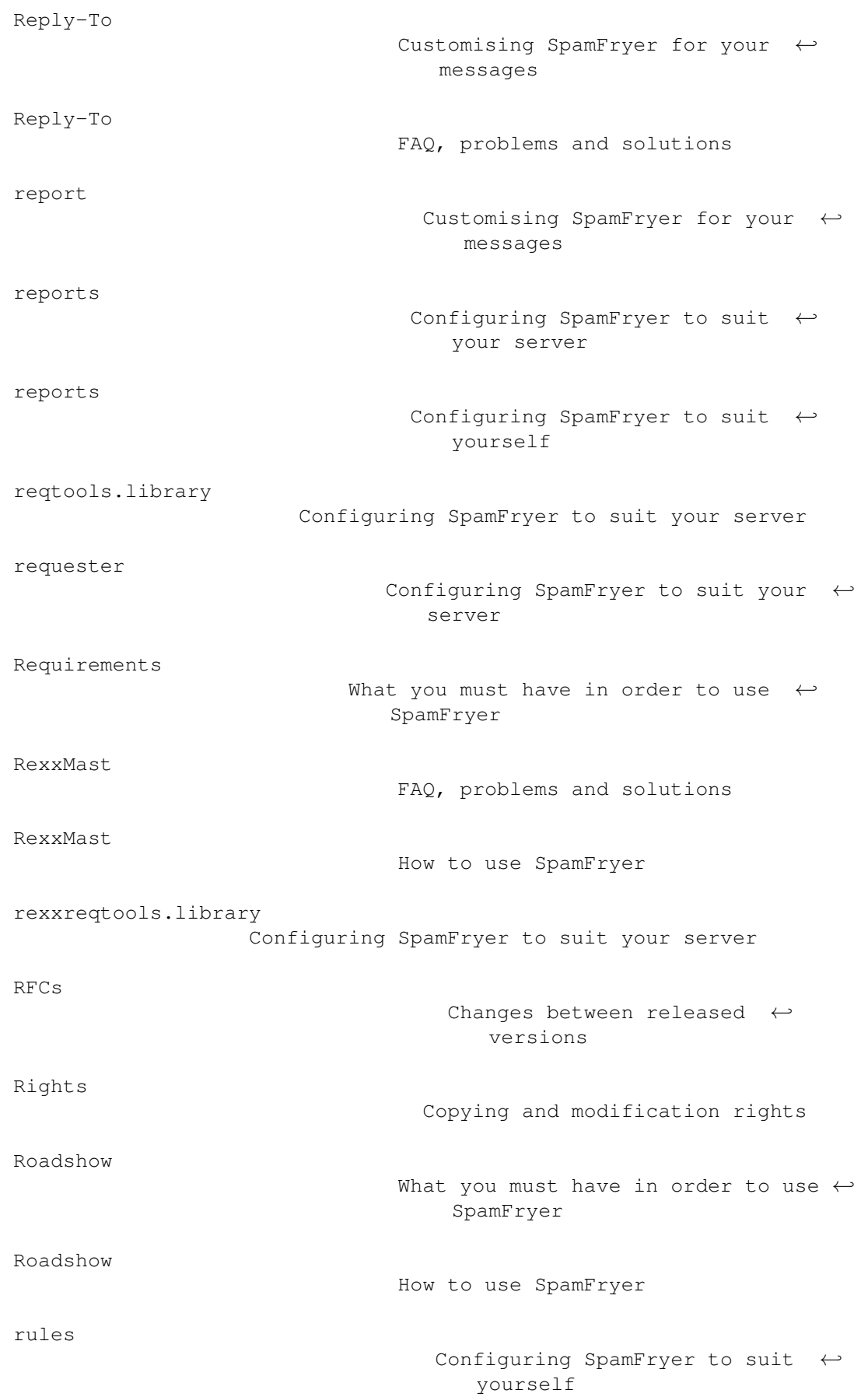

S

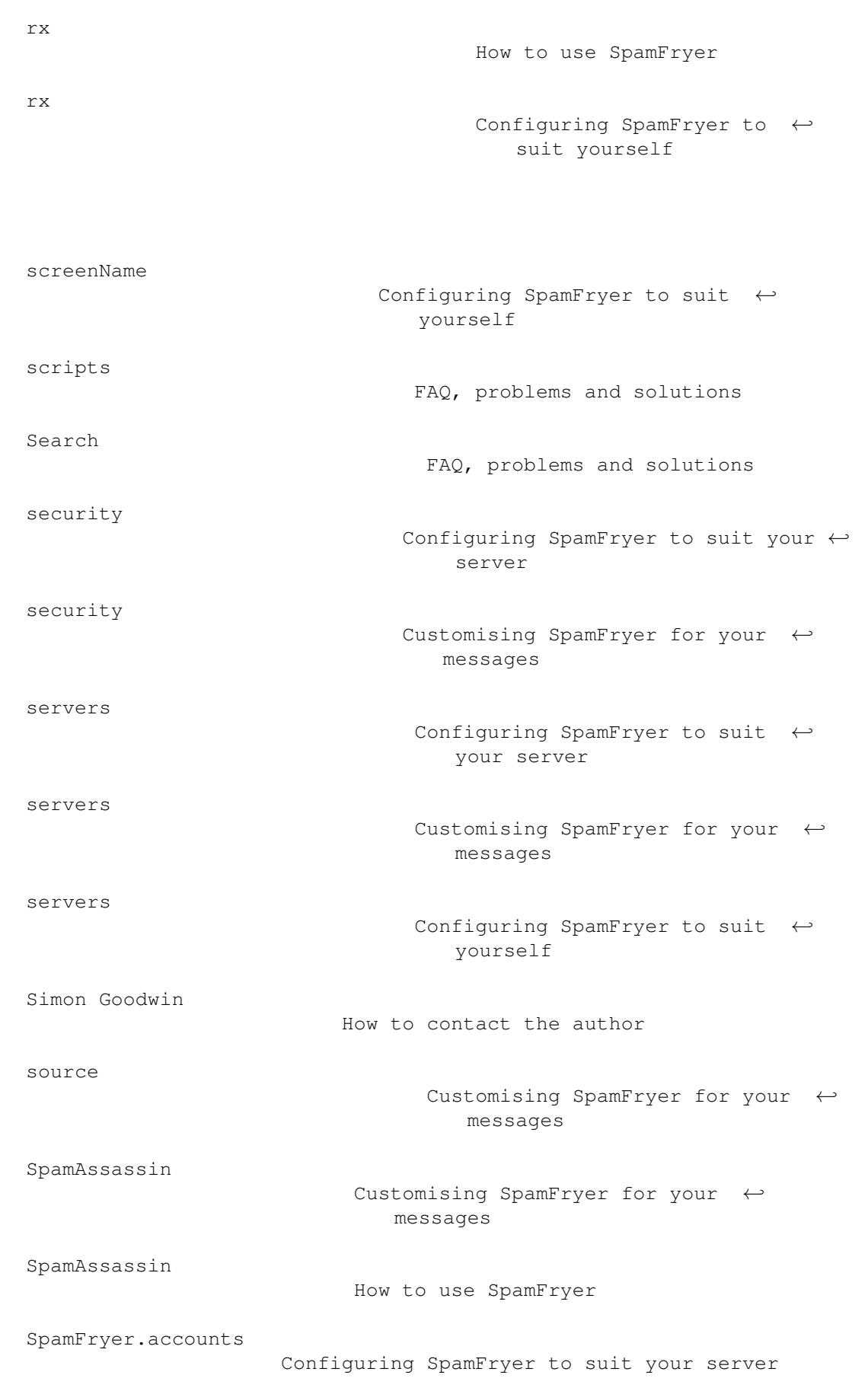

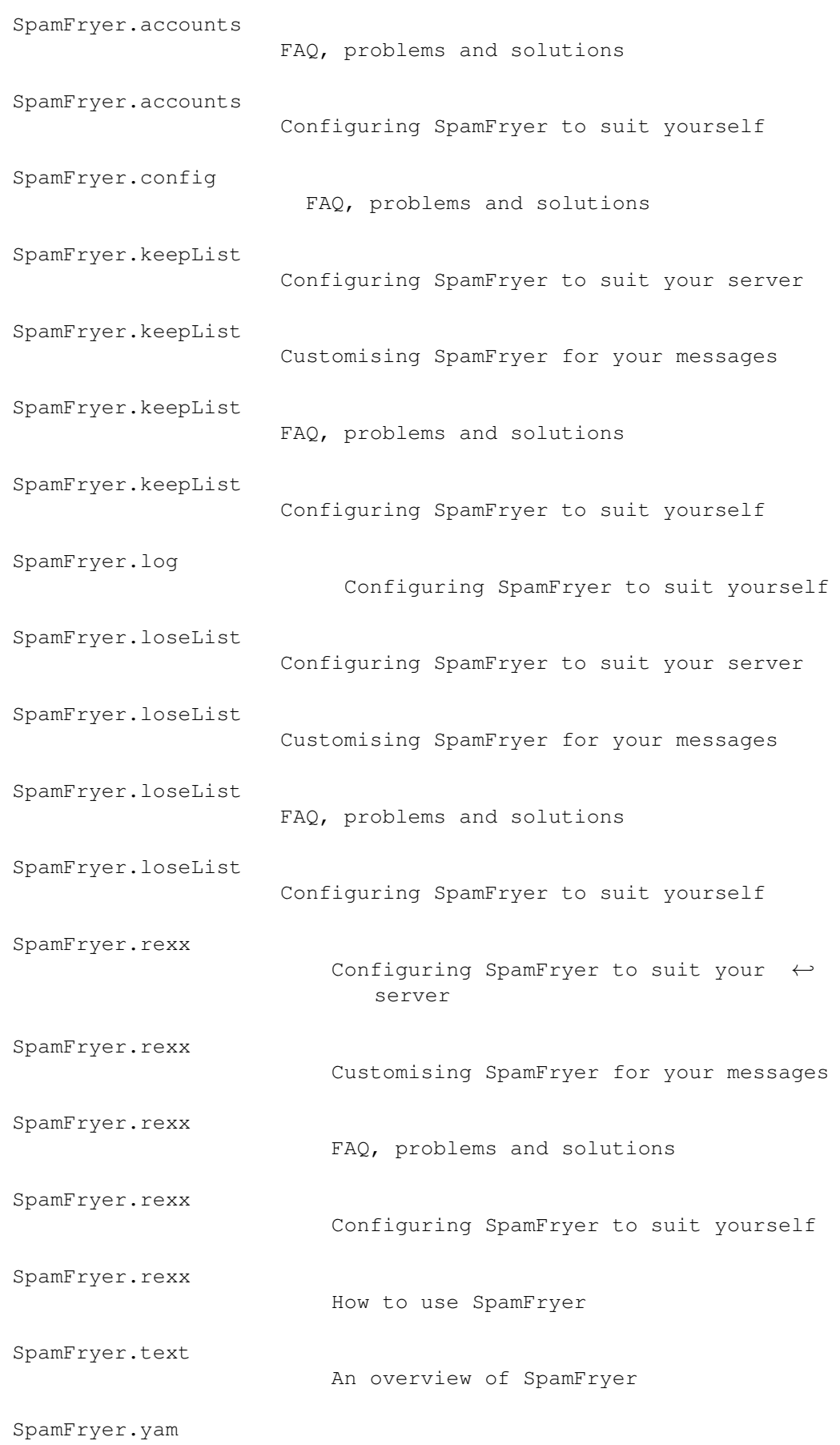

T

U

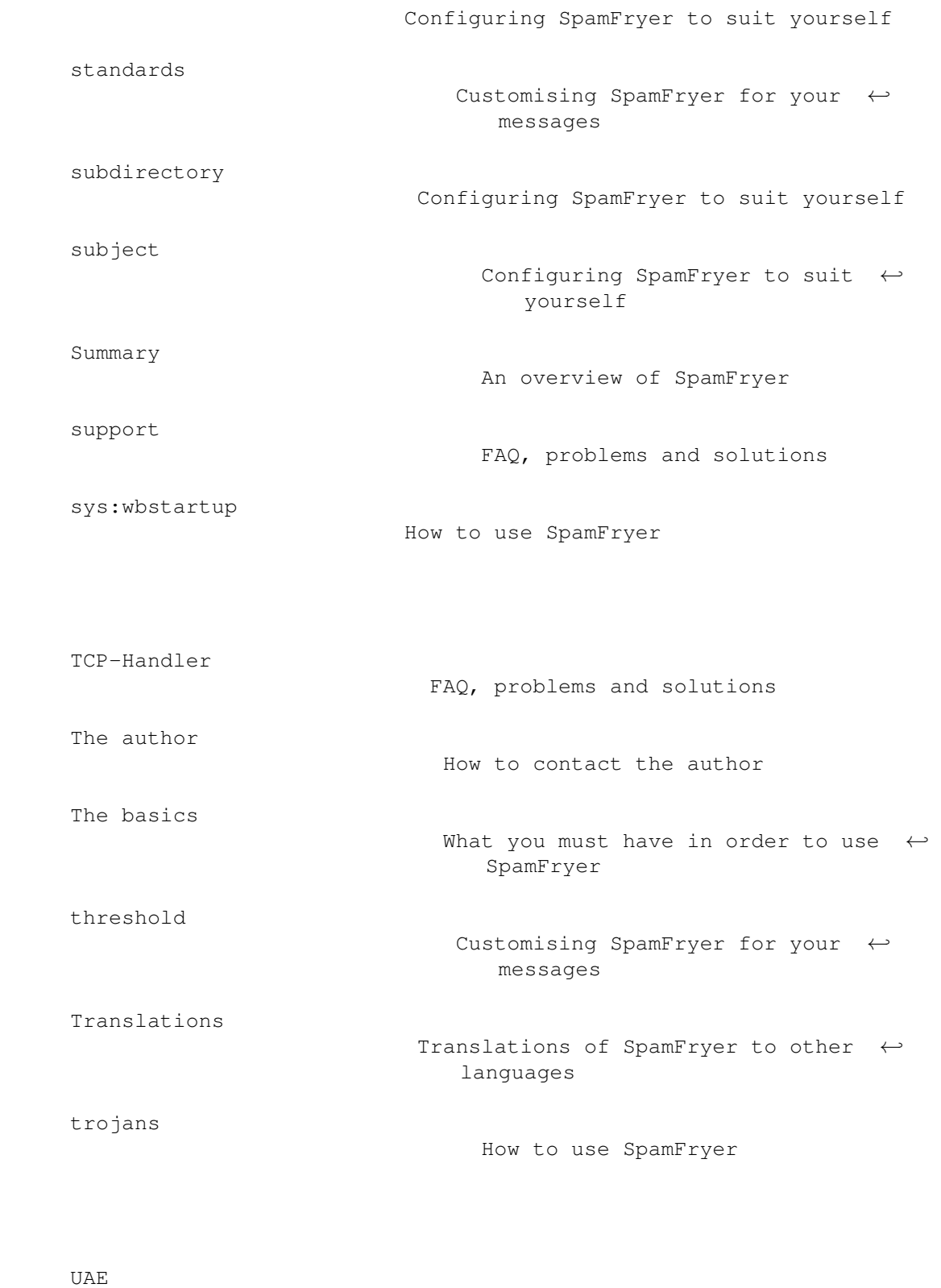

undisclosed-recipients Customising SpamFryer for your messages

FAQ, problems and solutions

updates

V

W

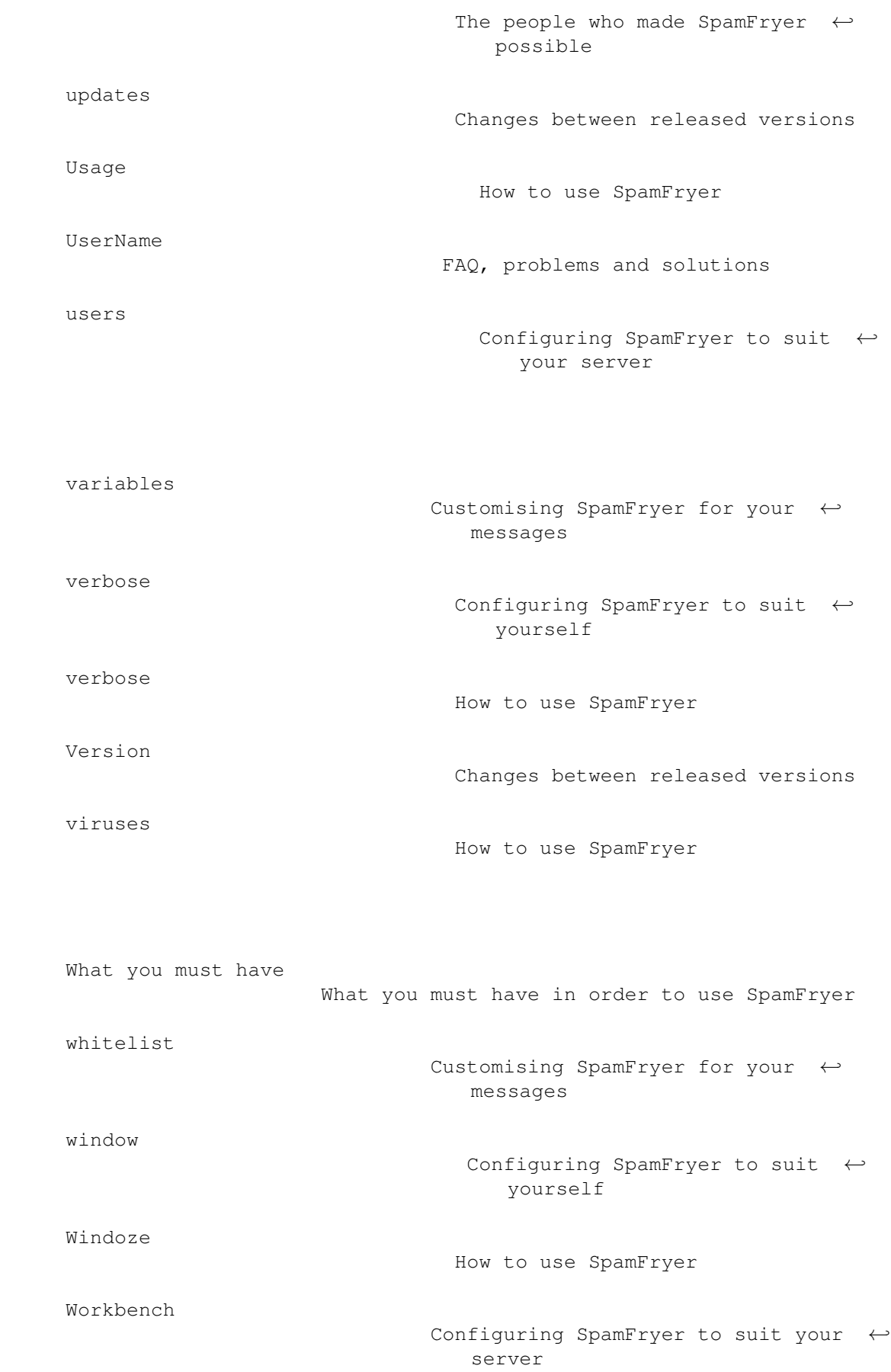

Y

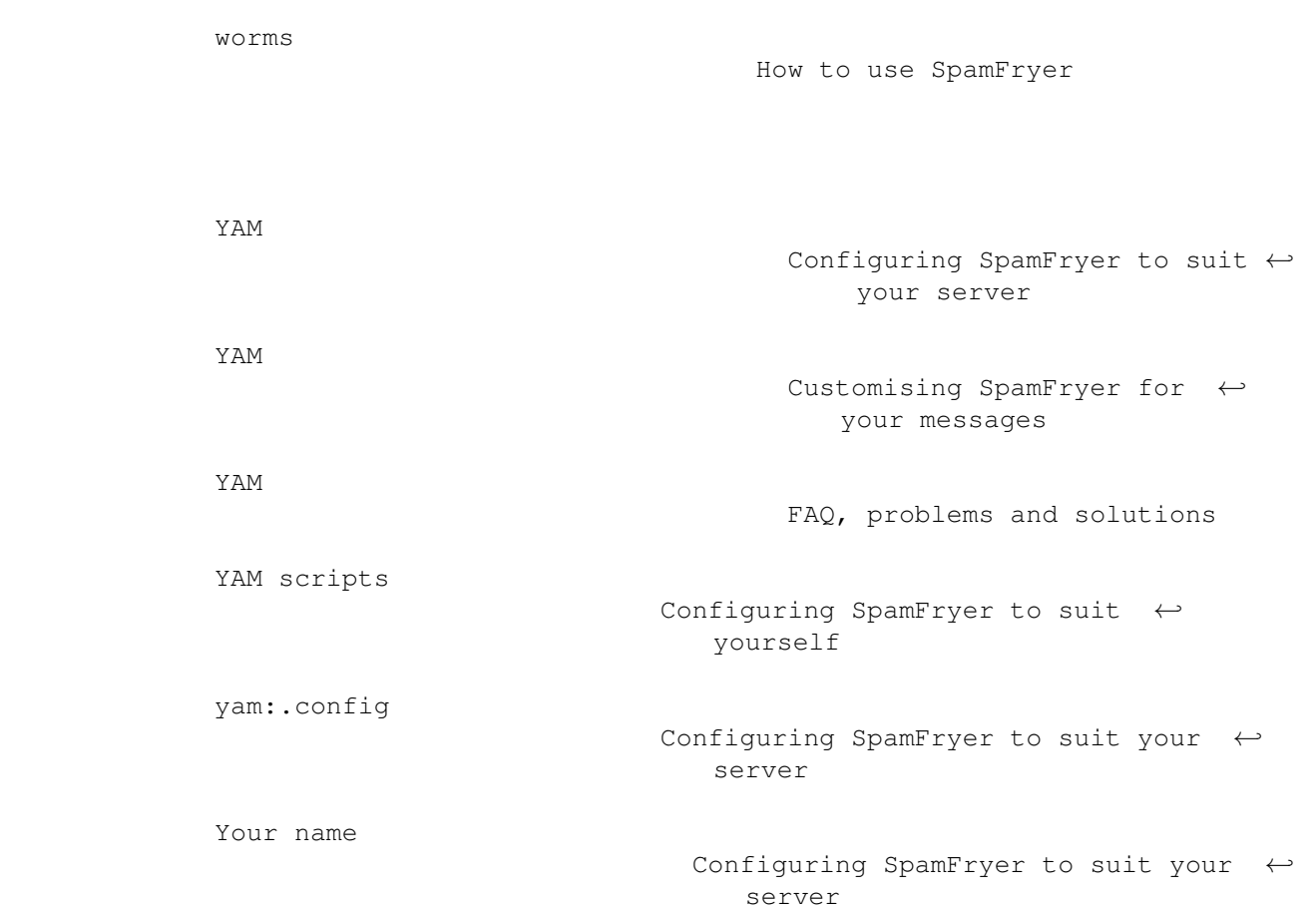